bitget app下载(新版本v4.1.1)

Andriod 系统安装教程

1、登录官网,点击 "Android" 安装包,下载完成后按照系统引导安装即可。

2. 当您在安装或使用过程中遇到任何问题,请点击"帮助"联系客服。

iOS系统安装教程

1、准备一个非限制国家或地区 (美国、中国香港等) 的 Apple ID, 在 App Store 切换 Apple ID。

2、打开 App Store

应用,点击右上角的头像,退出登录,使用美国或香港地区的 Apple ID 登录。(如果提示"无法登录",可能是您近期切换账号过于频繁。您可以更换 ID 或者几小时后重试。如果 ID 被锁定,则需要进行验证或更换 ID 后再试。)

 3、登录成功后,会自动跳转至 ID 对应地区的 App Store。在 App Store 中搜索"Bitget",点击"GET"即可开始安装。

4、回到桌面即可看到 Bitget App 已安装成功。

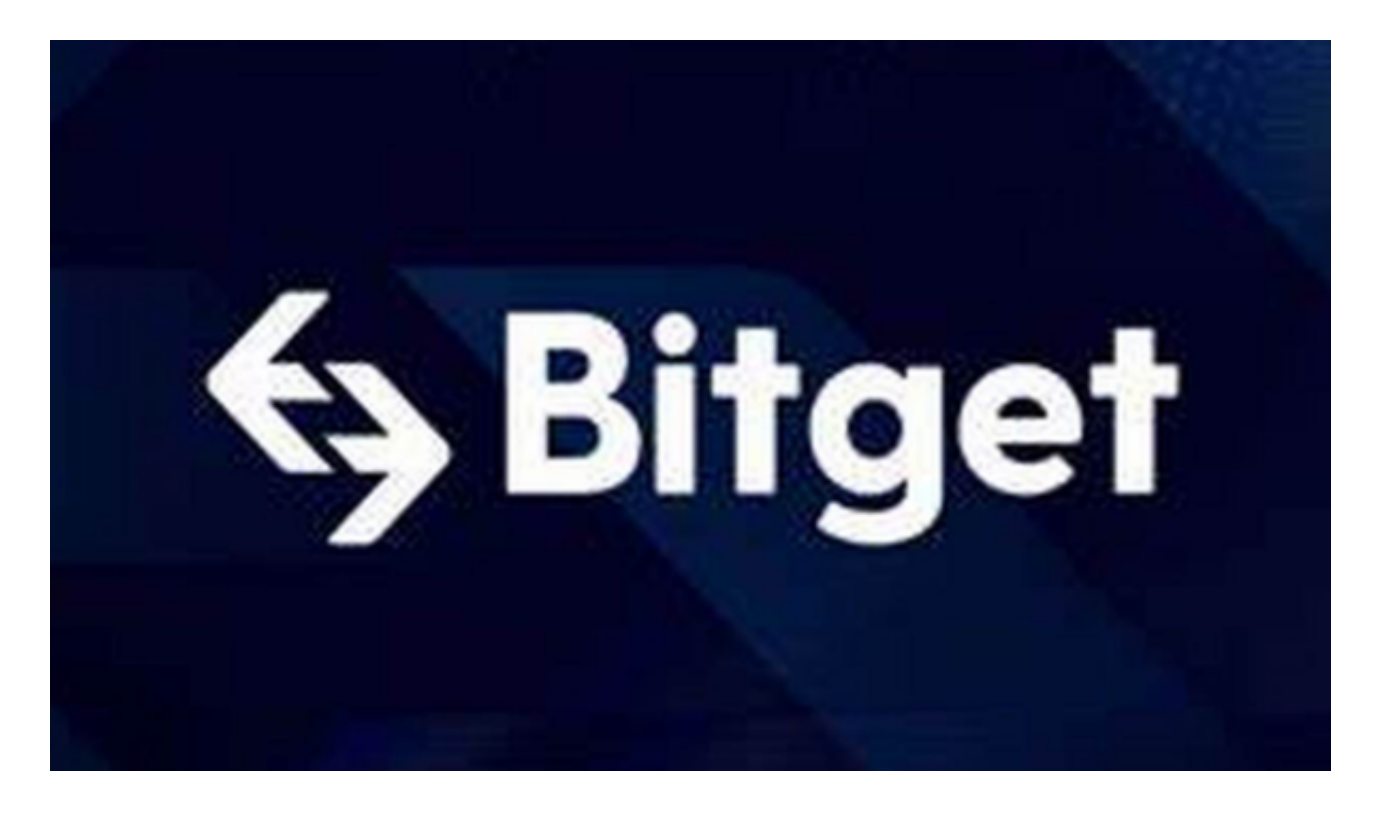

bitget app法币交易的注意事项

1. 风险提示数字货币交易具有一定的风险,用户需要在进行交易前了解相关风险 提示。Bitget提供了风险提示和风险控制工具,用户需要认真阅读并使用这些工具 。

 2.交易时间Bitget对法币交易设置了交易时间,用户需要在交易时间内完成交易。 如果用户未能在规定时间内完成交易,交易可能会被取消或延迟。

3.安全保障在进行法币交易时,用户需要注意账户安全。用户需要设置安全密码、 谷歌验证等安全措施,以保障账户安全。同时,用户需要注意防范诈骗和钓鱼等安 全风险。

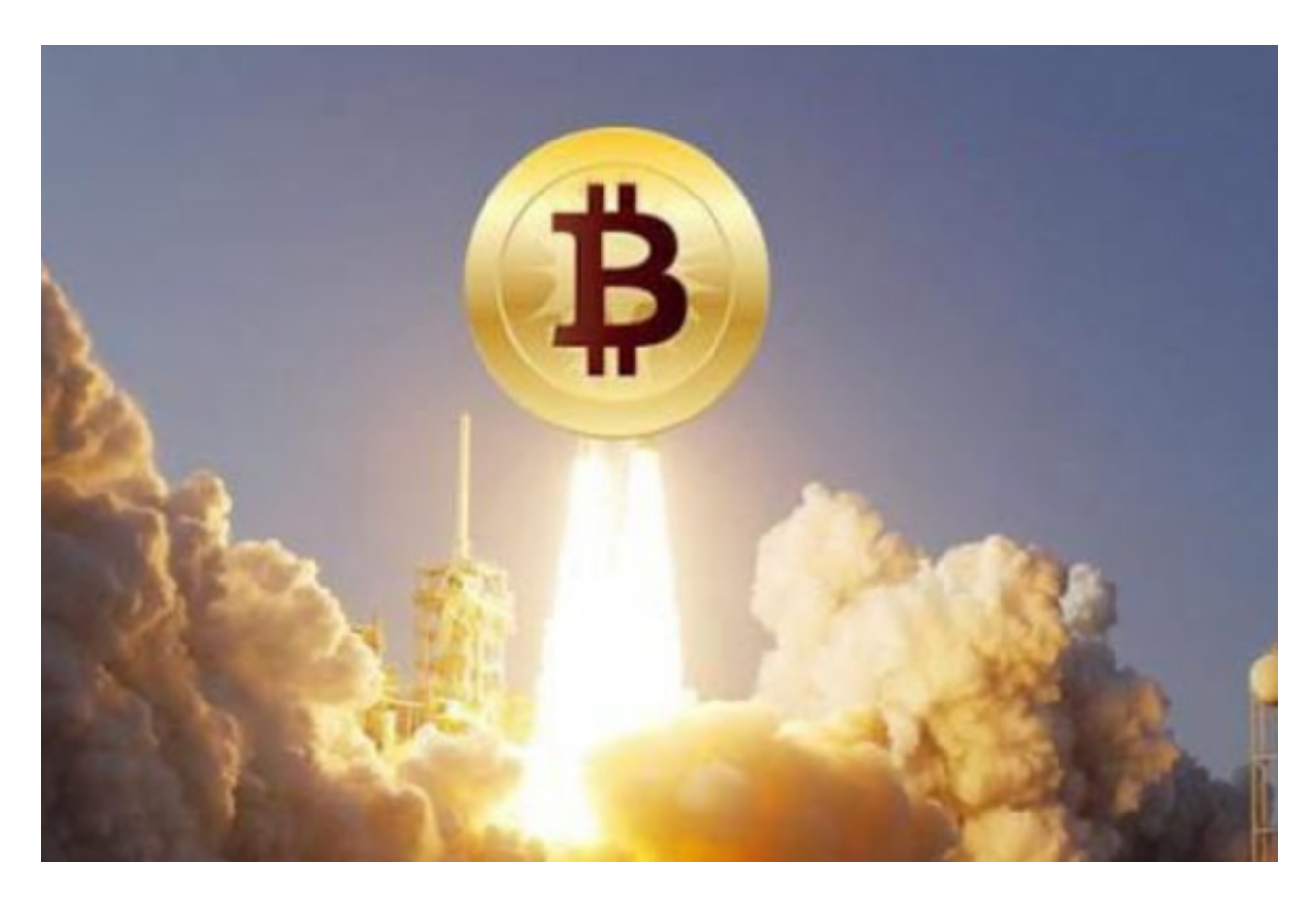

 4.合法合规在进行法币交易时,用户需要遵守相关法律法规和平台规定。用户不得 进行违法违规交易,否则将承担相应的法律责任。

bitget交易所基本操作

一、注册Bitget账户

 首先,用户需要在Bitget官网或APP上注册一个账户。注册过程简单,只需要提供 邮箱或手机号码,设置密码即可。注册完成后,用户需要进行实名认证,上传身份 证照片和个人信息,以确保账户安全。

二、充值数字货币

 在注册完成并通过实名认证后,用户需要将数字货币充值到Bitget账户中。Bitget 支持多种数字货币充值方式,包括BTC、ETH、USDT等。用户可以选择将数字货币 从其他交易平台或钱包转入Bitget账户中,也可以通过Bitget提供的OTC服务购买 数字货币。

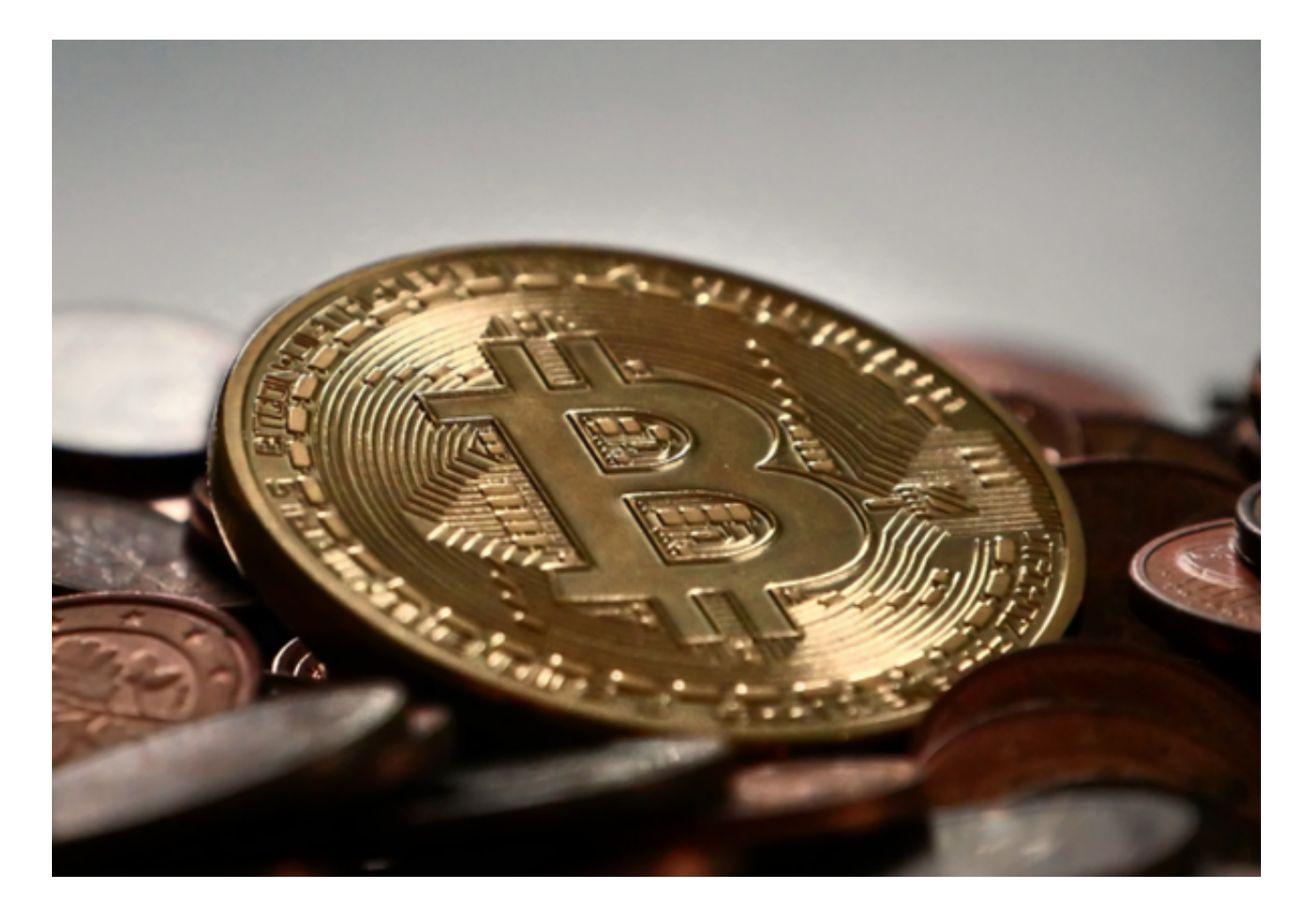

bitget

app下载(新版本v4.1.1)方法分享到这里就结束了, 新手投资者快去下载吧!